# Android Screen sharing

Пример Android приложения для демонстрации экрана устройства

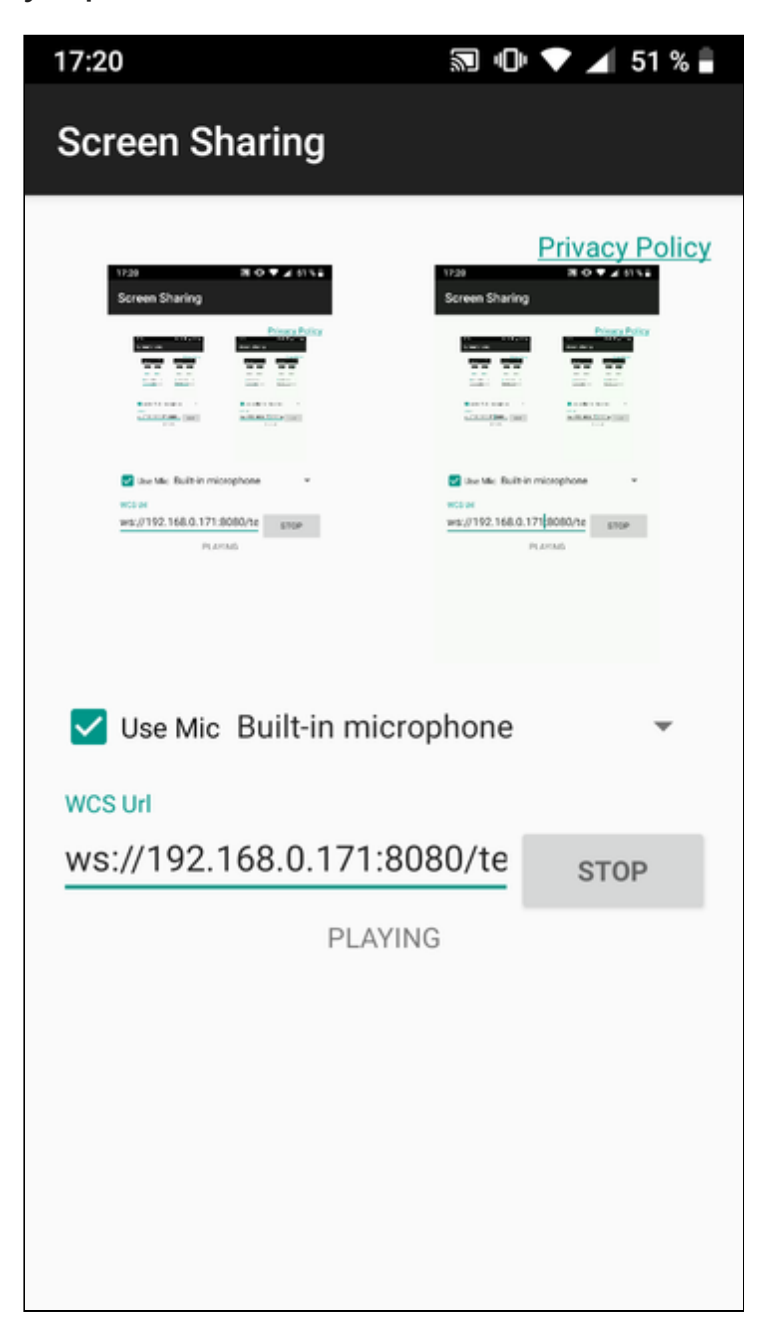

## Работа с кодом примера

Для разбора кода возьмем класс [ScreenSharingActivity.java](https://github.com/flashphoner/wcs-android-sdk-samples/blob/4535d0aa9e7cd16283fe9359b031017a72141533/screen-sharing/src/main/java/com/example/screen_sharing/ScreenSharingActivity.java) примера screen-sharing , который доступен для скачивания в соответствующей сборке [1.1.0.55.](https://flashphoner.com/downloads/builds/flashphoner_client/wcs-android-sdk/1.1/wcs-android-sdk-1.1.0.55-fb076271d08bdd6190eef70052e27c714230c1d8.tar.gz)

1. Инициализация API

Flashphoner.init() [code](https://github.com/flashphoner/wcs-android-sdk-samples/blob/4535d0aa9e7cd16283fe9359b031017a72141533/screen-sharing/src/main/java/com/example/screen_sharing/ScreenSharingActivity.java#L95)

При инициализации методу init() передается объект Context.

Flashphoner.init(this);

2. Разрешение на использование микрофона

[code](https://github.com/flashphoner/wcs-android-sdk-samples/blob/4535d0aa9e7cd16283fe9359b031017a72141533/screen-sharing/src/main/java/com/example/screen_sharing/ScreenSharingActivity.java#L107)

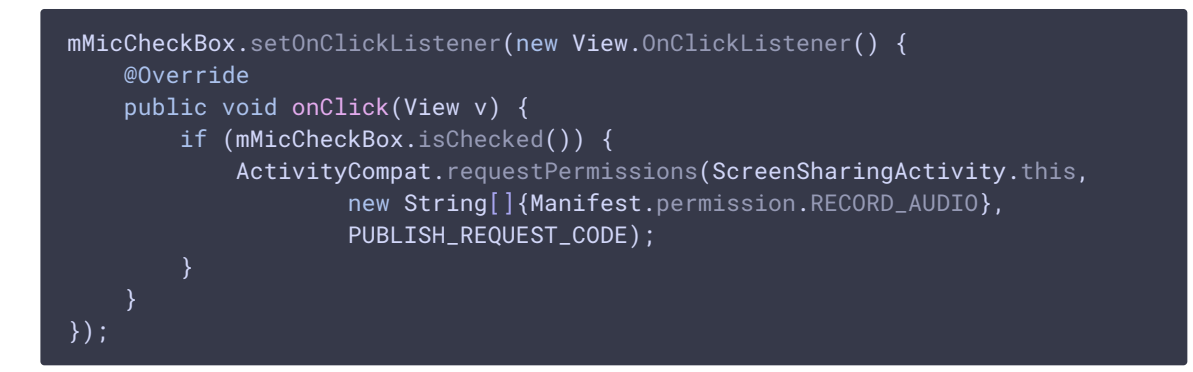

## 3. Выбор микрофона

[code](https://github.com/flashphoner/wcs-android-sdk-samples/blob/4535d0aa9e7cd16283fe9359b031017a72141533/screen-sharing/src/main/java/com/example/screen_sharing/ScreenSharingActivity.java#L113)

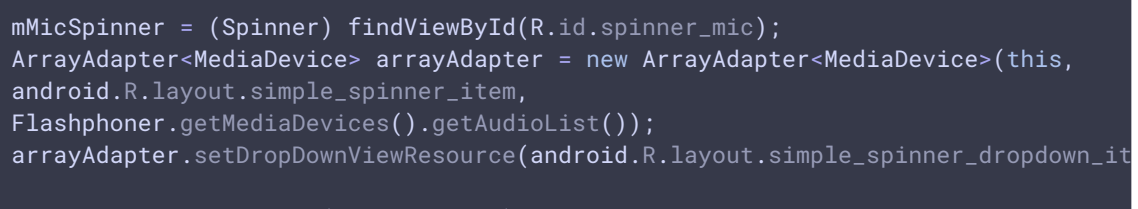

mMicSpinner.setAdapter(arrayAdapter);

### 4. Создание сессии

Flashphoner.createSession() [code](https://github.com/flashphoner/wcs-android-sdk-samples/blob/4535d0aa9e7cd16283fe9359b031017a72141533/screen-sharing/src/main/java/com/example/screen_sharing/ScreenSharingActivity.java#L142)

Методу передается объект SessionOptions со следующими параметрами

- URL WCS-сервера
- SurfaceViewRenderer localRender, который будет использоваться для отображения видео с экрана

• SurfaceViewRenderer remoteRender, который будет использоваться для воспроизведения опубликованного видеопотока

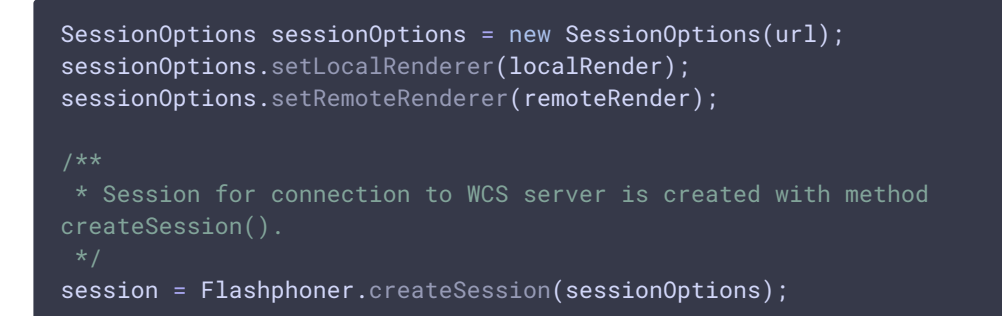

5. Подключение к серверу

Session.connect() [code](https://github.com/flashphoner/wcs-android-sdk-samples/blob/4535d0aa9e7cd16283fe9359b031017a72141533/screen-sharing/src/main/java/com/example/screen_sharing/ScreenSharingActivity.java#L270)

session.connect(new Connection());

6. Получение от сервера события, подтверждающего успешное

#### соединение

Session.onConnected() [code](https://github.com/flashphoner/wcs-android-sdk-samples/blob/4535d0aa9e7cd16283fe9359b031017a72141533/screen-sharing/src/main/java/com/example/screen_sharing/ScreenSharingActivity.java#L161)

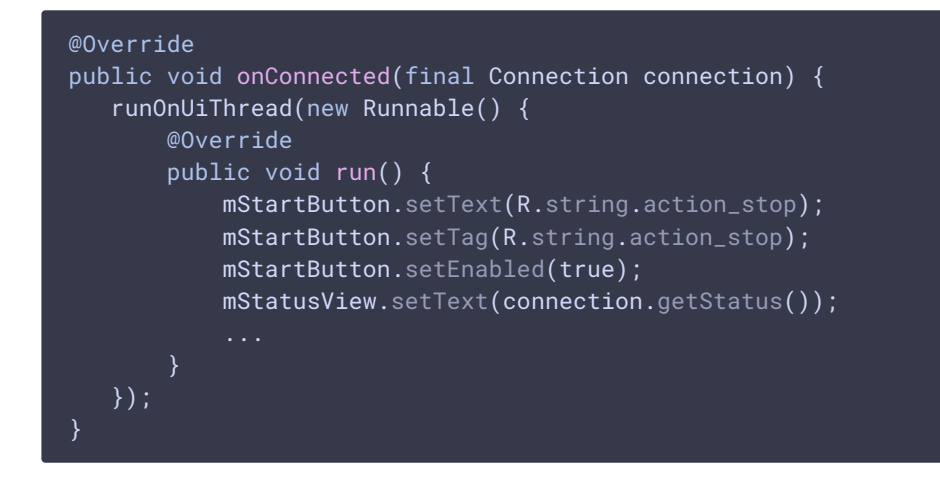

## 7. Создание потока и подготовка к публикации

Session.createStream() [code](https://github.com/flashphoner/wcs-android-sdk-samples/blob/4535d0aa9e7cd16283fe9359b031017a72141533/screen-sharing/src/main/java/com/example/screen_sharing/ScreenSharingActivity.java#L174)

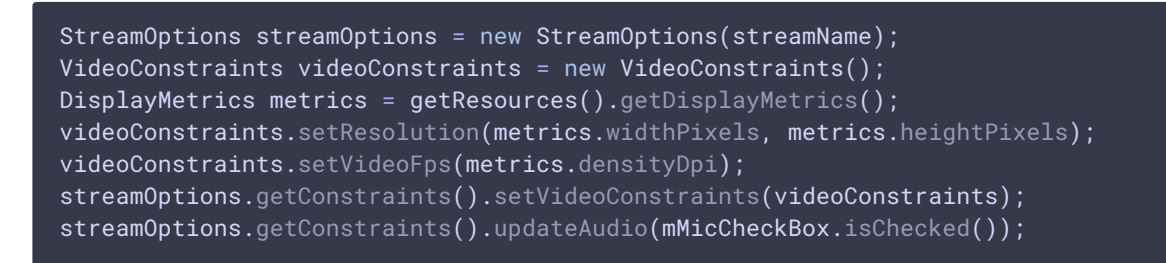

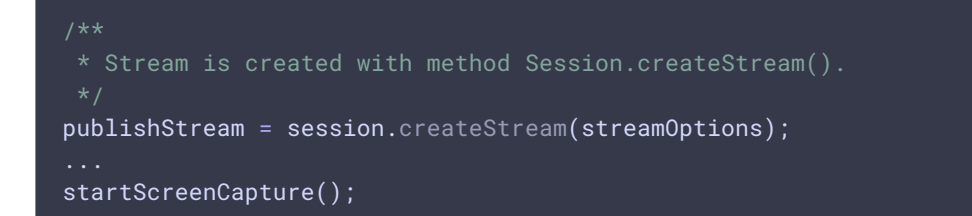

## 8. Подготовка захвата экрана

[code](https://github.com/flashphoner/wcs-android-sdk-samples/blob/4535d0aa9e7cd16283fe9359b031017a72141533/screen-sharing/src/main/java/com/example/screen_sharing/ScreenSharingActivity.java#L328)

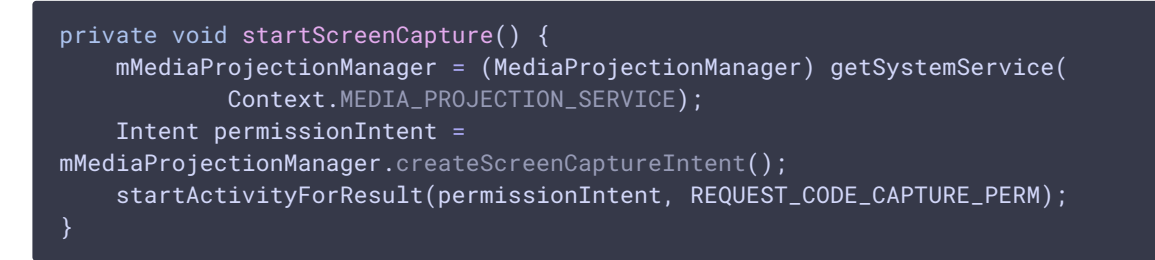

## 9. Запуск сервиса, захват экрана и публикация потока

(startService(), setVideoCapturer(), Stream.publish() [code](https://github.com/flashphoner/wcs-android-sdk-samples/blob/4535d0aa9e7cd16283fe9359b031017a72141533/screen-sharing/src/main/java/com/example/screen_sharing/ScreenSharingActivity.java#L339)

```
@Override
protected void onActivityResult(int requestCode, int resultCode, @Nullable
Intent data) {
   if (REQUEST_CODE_CAPTURE_PERM == requestCode && resultCode == RESULT_OK)
        serviceIntent = new Intent(this, ScreenSharingService.class);
        startService(serviceIntent);
       videoCapturer = new ScreenCapturerAndroid(data, new
MediaProjection.Callback() {
           @Override
           public void onStop() {
                super.onStop();
            }
        });
        WebRTCMediaProvider.getInstance().setVideoCapturer(videoCapturer);
        * Method Stream.publish() is called to publish stream.
        publishStream.publish();
        Log.i(TAG, "Permission has been granted by user");
```
10. Получение от сервера события, подтверждающего успешную публикацию потока

#### StreamStatusEvent.PUBLISHING [code](https://github.com/flashphoner/wcs-android-sdk-samples/blob/4535d0aa9e7cd16283fe9359b031017a72141533/screen-sharing/src/main/java/com/example/screen_sharing/ScreenSharingActivity.java#L196)

При получении данного события создается превью-видеопоток при помощи Session.createStream() и вызывается Stream.play() для его воспроизведения.

```
publishStream.on(new StreamStatusEvent() {
   @Override
   public void onStreamStatus(final Stream stream, final StreamStatus
streamStatus) {
       runOnUiThread(new Runnable() {
           @Override
           public void run() {
                if (StreamStatus.PUBLISHING.equals(streamStatus)) {
                     * The options for the stream to play are set.
                     * The stream name is passed when StreamOptions object is
created.
                    StreamOptions streamOptions = new
StreamOptions(streamName);
streamOptions.getConstraints().updateAudio(mMicCheckBox.isChecked());
                    * Stream is created with method Session.createStream().
                    playStream = session.createStream(streamOptions);
                    playStream.play();
                } else {
                    Log.e(TAG, "Can not publish stream " + stream.getName() +
" " + streamStatus);
                }
                mStatusView.setText(streamStatus.toString());
       });
});
```
#### 11. Закрытие соединения

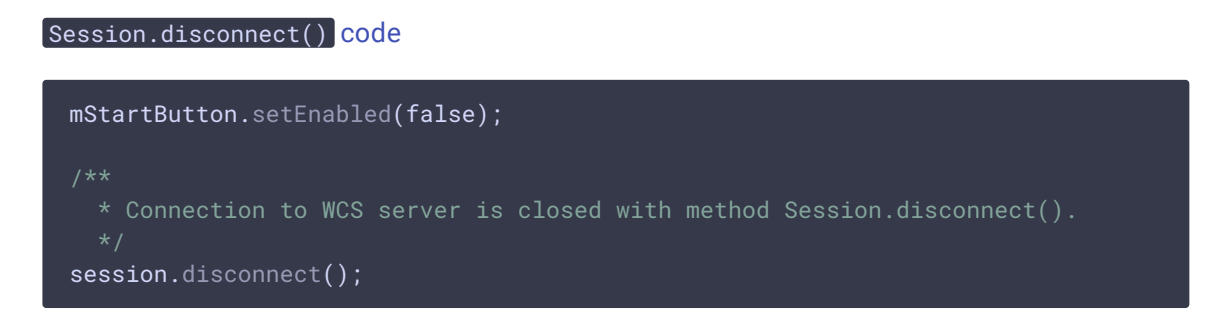

### 12. Создание сервиса

#### Service.onCreate(), startForeground() [code](https://github.com/flashphoner/wcs-android-sdk-samples/blob/4535d0aa9e7cd16283fe9359b031017a72141533/screen-sharing/src/main/java/com/example/screen_sharing/ScreenSharingService.java#L27)

```
@Override
public void onCreate() {
   super.onCreate();
   NotificationChannel chan =
           new NotificationChannel(
                    CHANNEL_ID, CHANNEL_NAME,
NotificationManager.IMPORTANCE_NONE);
   NotificationManager manager =
            (NotificationManager)
getSystemService(Context.NOTIFICATION_SERVICE);
   chan.setLockscreenVisibility(Notification.VISIBILITY_PRIVATE);
   manager.createNotificationChannel(chan);
   final int notificationId = (int) System.currentTimeMillis();
   NotificationCompat.Builder notificationBuilder =
            new NotificationCompat.Builder(this, CHANNEL_ID);
   Notification notification =
           notificationBuilder
                    .setSmallIcon(R.drawable.service_icon)
                    .setOngoing(true)
                    .setShowWhen(true)
                    .setContentTitle("ScreenSharingService is running in the
foreground")
                    .setPriority(NotificationManager.IMPORTANCE_MIN)
                    .setCategory(Notification.CATEGORY_SERVICE)
                    .build();
   NotificationManager notificationManager
            = (NotificationManager)
getSystemService(Context.NOTIFICATION_SERVICE);
   notificationManager.notify(NOTIFICATION_ID, notification);
   startForeground(notificationId, notification);
```
#### 13. Остановка сервиса

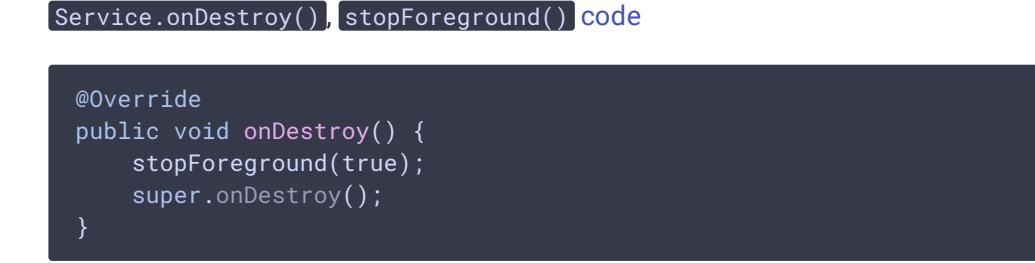